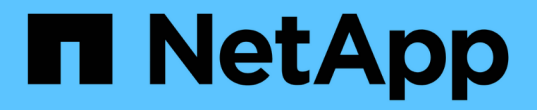

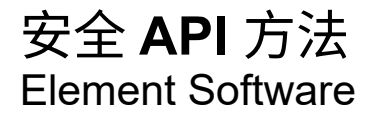

NetApp April 17, 2024

This PDF was generated from https://docs.netapp.com/zh-cn/elementsoftware/api/reference\_element\_api\_addkeyservertoproviderkmip.html on April 17, 2024. Always check docs.netapp.com for the latest.

# 目录

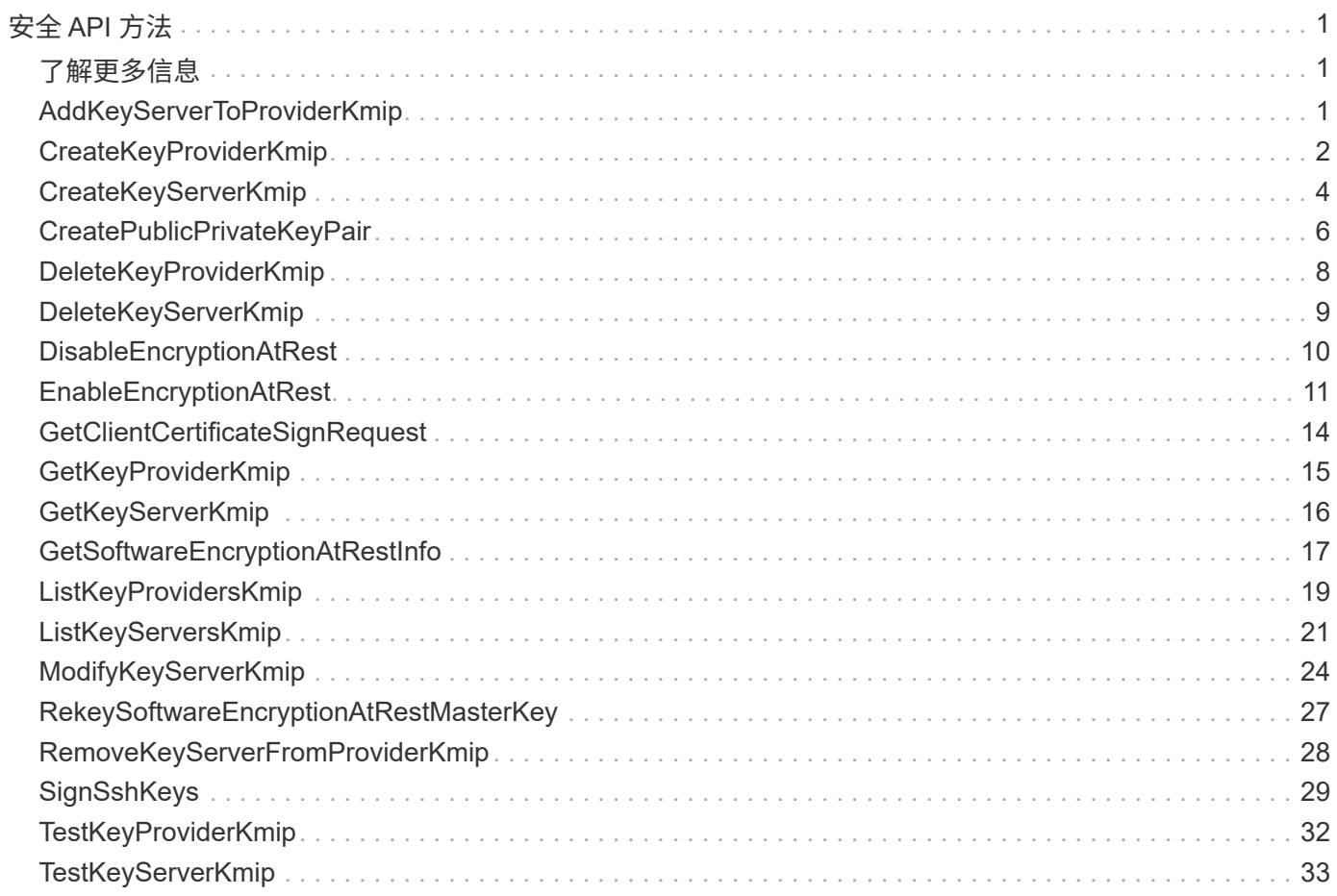

# <span id="page-2-0"></span>安全 **API** 方法

您可以将 Element 软件与外部安全相关服务集成,例如外部密钥管理服务器。通过这些与 安全相关的方法,您可以为空闲加密配置外部密钥管理等要素安全功能。

- [AddKeyServerToProviderKmip](#page-2-2)
- [CreateKeyProviderKmip](#page-3-0)
- [CreateKeyServerKmip](#page-5-0)
- [CreatePublicPrivateKeyPair](#page-7-0)
- [DeleteKeyProviderKmip](#page-9-0)
- [DeleteKeyServerKmip](#page-10-0)
- [DisableEncryptionAtRest](#page-11-0)
- [EnableEncryptionAtRest](#page-12-0)
- [GetClientCertificateSignRequest](#page-15-0)
- [GetKeyProviderKmip](#page-16-0)
- [GetKeyServerKmip](#page-17-0)
- [ListKeyProvidersKmip](#page-20-0)
- [ListKeyServersKmip](#page-22-0)
- [ModifyKeyServerKmip](#page-25-0)
- [RemoveKeyServerFromProviderKmip](#page-29-0)
- [SignSshKeys](#page-30-0)
- [TestKeyProviderKmip](#page-33-0)
- [TestKeyServerKmip](#page-34-0)

## <span id="page-2-1"></span>了解更多信息

- ["SolidFire](https://docs.netapp.com/us-en/element-software/index.html) [和](https://docs.netapp.com/us-en/element-software/index.html) [Element](https://docs.netapp.com/us-en/element-software/index.html) [软件文档](https://docs.netapp.com/us-en/element-software/index.html)["](https://docs.netapp.com/us-en/element-software/index.html)
- ["](https://docs.netapp.com/sfe-122/topic/com.netapp.ndc.sfe-vers/GUID-B1944B0E-B335-4E0B-B9F1-E960BF32AE56.html)[早期版本的](https://docs.netapp.com/sfe-122/topic/com.netapp.ndc.sfe-vers/GUID-B1944B0E-B335-4E0B-B9F1-E960BF32AE56.html) [NetApp SolidFire](https://docs.netapp.com/sfe-122/topic/com.netapp.ndc.sfe-vers/GUID-B1944B0E-B335-4E0B-B9F1-E960BF32AE56.html) [和](https://docs.netapp.com/sfe-122/topic/com.netapp.ndc.sfe-vers/GUID-B1944B0E-B335-4E0B-B9F1-E960BF32AE56.html) [Element](https://docs.netapp.com/sfe-122/topic/com.netapp.ndc.sfe-vers/GUID-B1944B0E-B335-4E0B-B9F1-E960BF32AE56.html) [产品的文档](https://docs.netapp.com/sfe-122/topic/com.netapp.ndc.sfe-vers/GUID-B1944B0E-B335-4E0B-B9F1-E960BF32AE56.html)["](https://docs.netapp.com/sfe-122/topic/com.netapp.ndc.sfe-vers/GUID-B1944B0E-B335-4E0B-B9F1-E960BF32AE56.html)

## <span id="page-2-2"></span>**AddKeyServerToProviderKmip**

您可以使用 AddKeyServerToProviderKmip 方法将密钥管理互操作性协议( Key Management Interoperability Protocol, KMIP) 密钥服务器分配给指定的密钥提供程 序。分配期间,系统会联系服务器以验证功能。如果指定的密钥服务器已分配给指定的密 钥提供程序,则不会执行任何操作,也不会返回任何错误。您可以使用 RemoveKeyServerFromProviderKmip 方法删除此分配。

#### **Parameters**

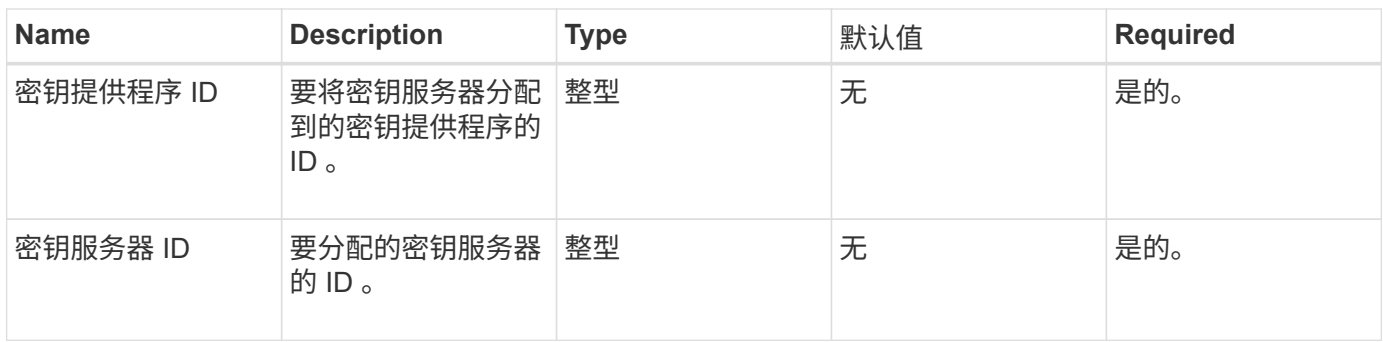

此方法没有返回值。只要不返回错误,此分配就会视为成功。

请求示例

此方法的请求类似于以下示例:

```
{
    "method": "AddKeyServerToProviderKmip",
    "params": {
      "keyProviderID": 1,
      "keyServerID": 15
      },
"id": 1
}
```
#### 响应示例

此方法返回类似于以下示例的响应:

```
{
      "id": 1,
      "result":
          {}
       }
}
```
自版本以来的新增功能

11.7

## <span id="page-3-0"></span>**CreateKeyProviderKmip**

您可以使用 CreateKeyProviderKmip 方法创建具有指定名称的密钥管理互操作性协议

(Key Management Interoperability Protocol, KMIP)密钥提供程序。密钥提供程序 定义了检索身份验证密钥的机制和位置。创建新的 KMIP 密钥提供程序时,不会为其分配 任何 KMIP 密钥服务器。要创建 KMIP 密钥服务器,请使用 CreateKeyServerKmip 方 法。要将其分配给提供程序,请参见 AddKeyServerToProviderKmip 。

#### **Parameters**

此方法具有以下输入参数:

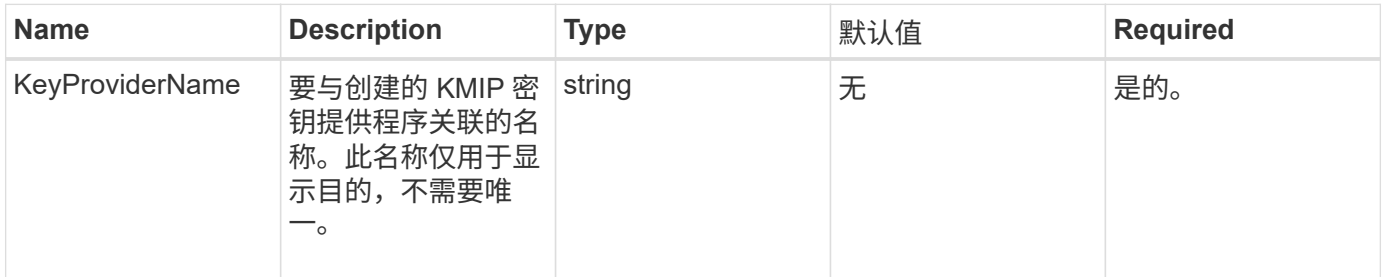

### 返回值

#### 此方法具有以下返回值:

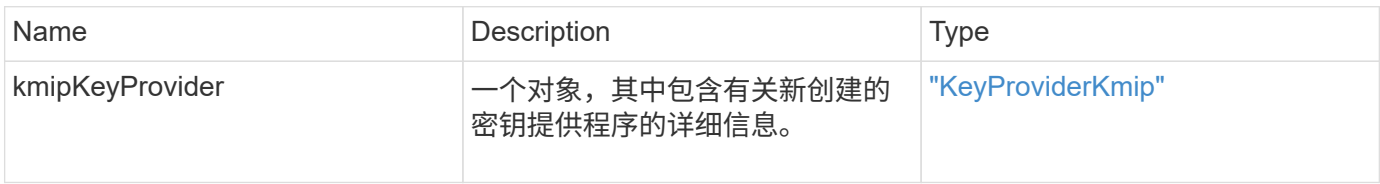

## 请求示例

此方法的请求类似于以下示例:

```
{
    "method": "CreateKeyProviderKmip",
   "params": {
      "keyProviderName": "ProviderName",
     },
"id": 1
}
```
响应示例

此方法返回类似于以下示例的响应:

```
{
     "id": 1,
     "result":
         {
       "kmipKeyProvider": {
            "keyProviderName": "ProviderName",
            "keyProviderIsActive": true,
            "kmipCapabilities": "SSL",
            "keyServerIDs": [
                15
          \frac{1}{2},
            "keyProviderID": 1
      }
}
}
```
自版本以来的新增功能

11.7

## <span id="page-5-0"></span>**CreateKeyServerKmip**

您可以使用 CreateKeyServerKmip 方法创建具有指定属性的密钥管理互操作性协议( Key Management Interoperability Protocol, KMIP)密钥服务器。创建期间,不会联系 服务器;使用此方法之前,不需要存在此服务器。对于集群模式密钥服务器配置,必须在 kmipKeyServerHostnames 参数中提供所有服务器节点的主机名或 IP 地址。您可以使用 TestKeyServerKmip 方法测试密钥服务器。

#### **Parameters**

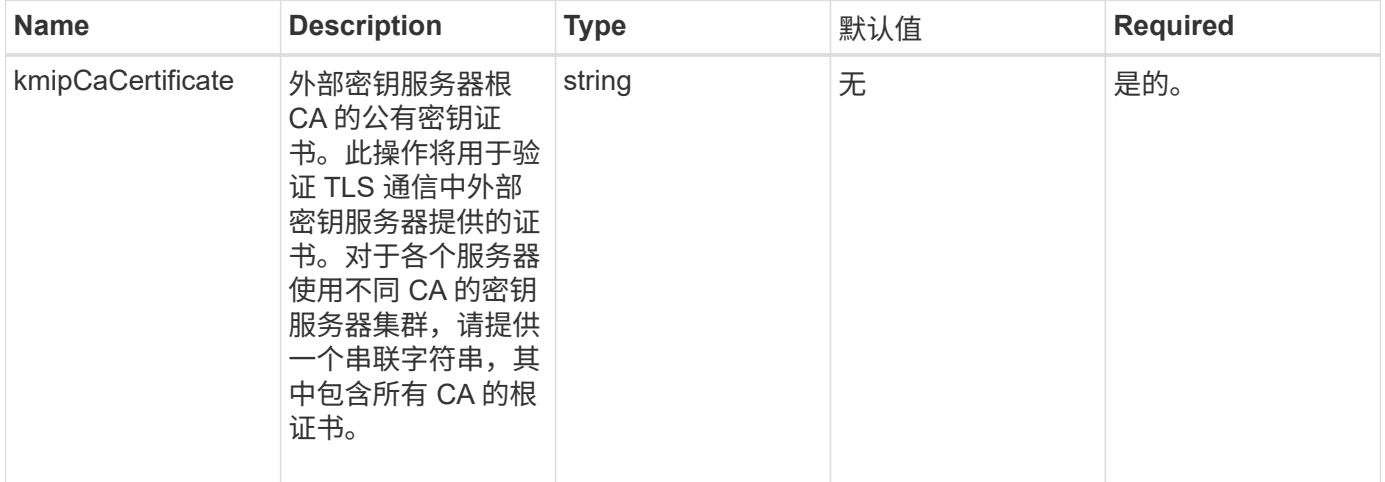

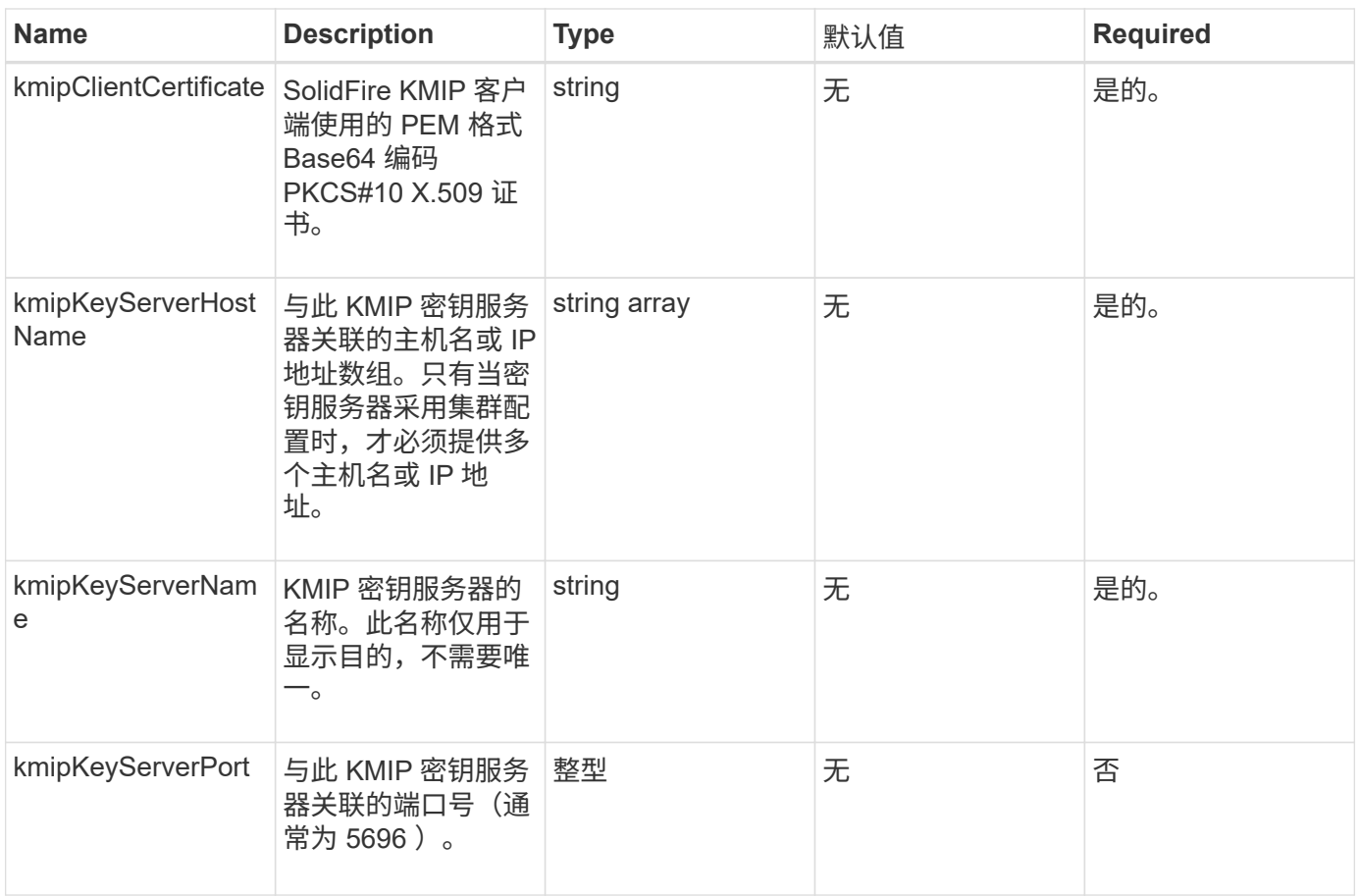

#### 此方法具有以下返回值:

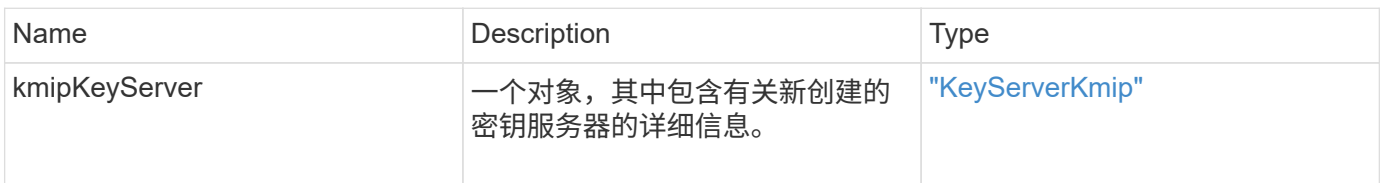

## 请求示例

此方法的请求类似于以下示例:

```
{
    "method": "CreateKeyServerKmip",
   "params": {
      "kmipCaCertificate": "MIICPDCCAaUCEDyRMcsf9tAbDpq40ES/E...",
      "kmipClientCertificate": "dKkkirWmnWXbj9T/UWZYB2oK0z5...",
      "kmipKeyServerHostnames" : ["server1.hostname.com",
"server2.hostname.com"],
      "kmipKeyServerName" : "keyserverName",
      "kmipKeyServerPort" : 5696
   },
"id": 1
}
```
#### 响应示例

此方法返回类似于以下示例的响应:

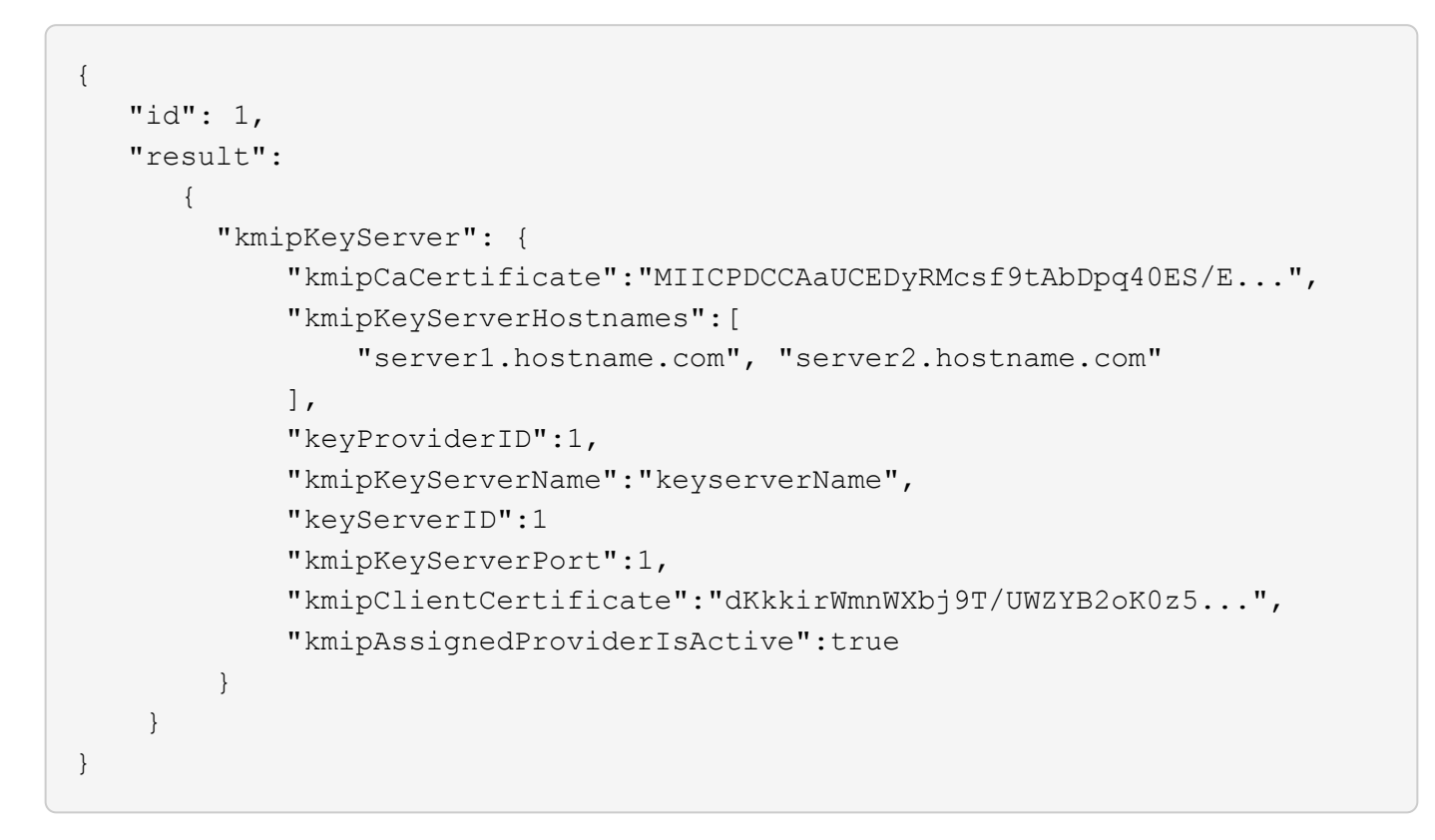

#### 自版本以来的新增功能

11.7

## <span id="page-7-0"></span>**CreatePublicPrivateKeyPair**

您可以使用 CreatePublicPrivateKeyPair 方法创建公有和专用 SSL 密钥。您可以使 用这些密钥生成证书签名请求。每个存储集群只能使用一个密钥对。在使用此方法替换现

#### **Parameters**

此方法具有以下输入参数:

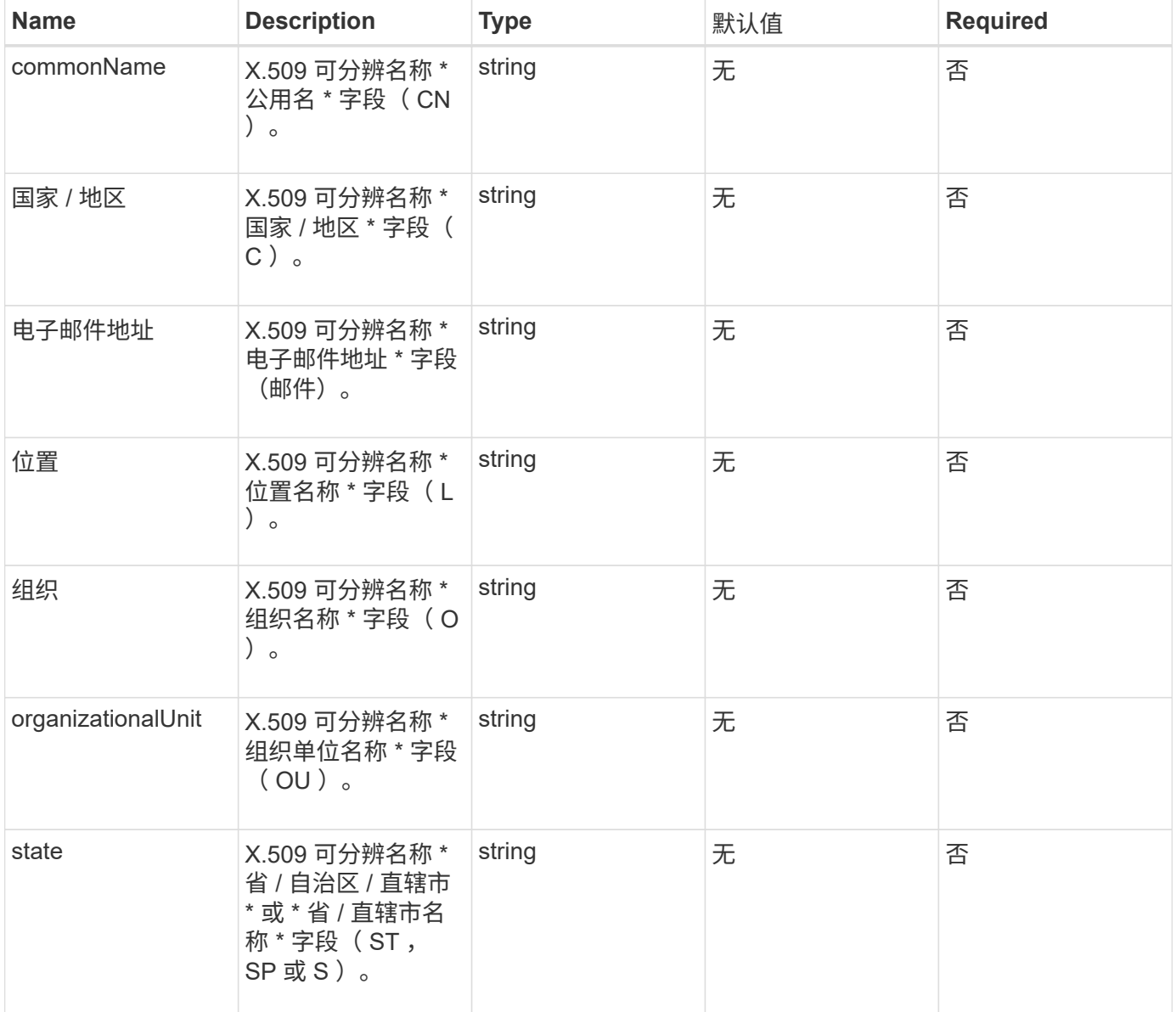

#### 返回值

此方法没有返回值。如果没有错误,则会认为创建密钥成功。

#### 请求示例

此方法的请求类似于以下示例:

```
{
    "method": "CreatePublicPrivateKeyPair",
    "params": {
      "commonName": "Name",
      "country": "US",
      "emailAddress" : "email@domain.com"
    },
"id": 1
}
```
#### 响应示例

此方法返回类似于以下示例的响应:

```
{
      "id": 1,
      "result":
          {}
}
```

```
自版本以来的新增功能
```
11.7

## <span id="page-9-0"></span>**DeleteKeyProviderKmip**

您可以使用 DDeleteKeyProviderKmip 方法删除指定的非活动密钥管理互操作性协议 (Key Management Interoperability Protocol, KMIP)密钥提供程序。

## **Parameters**

此方法具有以下输入参数:

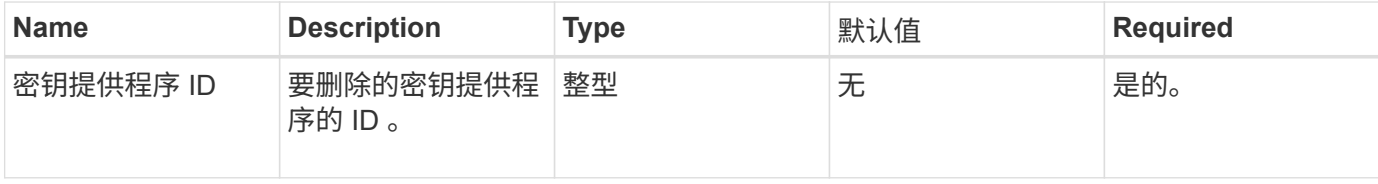

#### 返回值

此方法没有返回值。只要没有错误,删除操作就会视为成功。

## 请求示例

此方法的请求类似于以下示例:

```
{
    "method": "DeleteKeyProviderKmip",
    "params": {
      "keyProviderID": "1"
     },
"id": 1
}
```
#### 响应示例

此方法返回类似于以下示例的响应:

```
{
      "id": 1,
      "result":
          {}
}
```
自版本以来的新增功能

11.7

## <span id="page-10-0"></span>**DeleteKeyServerKmip**

您可以使用 DDeleteKeyServerKmip 方法删除现有密钥管理互操作性协议( Key Management Interoperability Protocol, KMIP)密钥服务器。您可以删除密钥服务器, 除非该密钥服务器是分配给其提供程序的最后一个密钥服务器,并且该提供程序正在提供 当前正在使用的密钥。

## **Parameters**

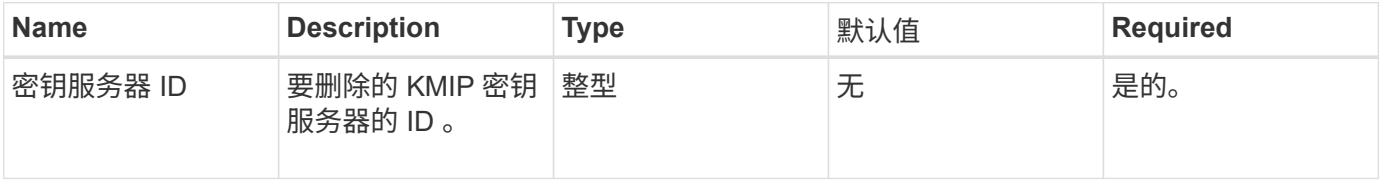

此方法没有返回值。如果没有错误,则删除操作将视为成功。

请求示例

此方法的请求类似于以下示例:

```
{
    "method": "DeleteKeyServerKmip",
    "params": {
       "keyServerID": 15
    },
"id": 1
}
```
响应示例

此方法返回类似于以下示例的响应:

```
{
      "id": 1,
      "result":
          {}
}
```
自版本以来的新增功能

11.7

## <span id="page-11-0"></span>**DisableEncryptionAtRest**

您可以使用 DisableEncryptionAtRest 方法删除先前使用 EnableEncryptionAtRest 方法应用于集群的加密。此禁用方法是异步的,会在禁用加 密之前返回响应。您可以使用 GetClusterInfo 方法轮询系统以查看此过程何时完成。

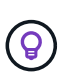

要查看集群上的空闲加密和 / 或空闲软件加密的当前状态,请使用 ["](https://docs.netapp.com/zh-cn/element-software/api/reference_element_api_getclusterinfo.html)[获取](https://docs.netapp.com/zh-cn/element-software/api/reference_element_api_getclusterinfo.html)[集群信息方法](https://docs.netapp.com/zh-cn/element-software/api/reference_element_api_getclusterinfo.html)["](https://docs.netapp.com/zh-cn/element-software/api/reference_element_api_getclusterinfo.html)。您可以 使用 GetSoftwareEncryptionAtRestInfo ["](#page-18-0)[获取](#page-18-0)[集群用于对空闲数](#page-18-0)[据进](#page-18-0)[行加密的信息的方](#page-18-0) [法](#page-18-0)["](#page-18-0)。

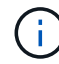

您不能使用此方法禁用空闲软件加密。要禁用空闲软件加密,您需要 ["](https://docs.netapp.com/zh-cn/element-software/api/reference_element_api_createcluster.html)[创建新集群:](https://docs.netapp.com/zh-cn/element-software/api/reference_element_api_createcluster.html)["](https://docs.netapp.com/zh-cn/element-software/api/reference_element_api_createcluster.html) 禁用空闲软 件加密。

### **Parameters**

此方法没有输入参数。

返回值

此方法没有返回值。

请求示例

此方法的请求类似于以下示例:

```
{
     "method": "DisableEncryptionAtRest",
     "params": {},
     "id": 1
}
```
## 响应示例

此方法返回类似于以下示例的响应:

```
{
     "id" : 1,
    "result" : {}
}
```
自版本以来的新增功能

9.6

了解更多信息

- ["GetClusterInfo"](https://docs.netapp.com/zh-cn/element-software/api/api/reference_element_api_getclusterinfo.html)
- ["SolidFire](https://docs.netapp.com/us-en/element-software/index.html) [和](https://docs.netapp.com/us-en/element-software/index.html) [Element](https://docs.netapp.com/us-en/element-software/index.html) [软件文档](https://docs.netapp.com/us-en/element-software/index.html)["](https://docs.netapp.com/us-en/element-software/index.html)
- ["](https://docs.netapp.com/sfe-122/topic/com.netapp.ndc.sfe-vers/GUID-B1944B0E-B335-4E0B-B9F1-E960BF32AE56.html)[早期版本的](https://docs.netapp.com/sfe-122/topic/com.netapp.ndc.sfe-vers/GUID-B1944B0E-B335-4E0B-B9F1-E960BF32AE56.html) [NetApp SolidFire](https://docs.netapp.com/sfe-122/topic/com.netapp.ndc.sfe-vers/GUID-B1944B0E-B335-4E0B-B9F1-E960BF32AE56.html) [和](https://docs.netapp.com/sfe-122/topic/com.netapp.ndc.sfe-vers/GUID-B1944B0E-B335-4E0B-B9F1-E960BF32AE56.html) [Element](https://docs.netapp.com/sfe-122/topic/com.netapp.ndc.sfe-vers/GUID-B1944B0E-B335-4E0B-B9F1-E960BF32AE56.html) [产品的文档](https://docs.netapp.com/sfe-122/topic/com.netapp.ndc.sfe-vers/GUID-B1944B0E-B335-4E0B-B9F1-E960BF32AE56.html)["](https://docs.netapp.com/sfe-122/topic/com.netapp.ndc.sfe-vers/GUID-B1944B0E-B335-4E0B-B9F1-E960BF32AE56.html)

## <span id="page-12-0"></span>**EnableEncryptionAtRest**

您可以使用 EnableEncryptionAtRest 方法在集群上启用高级加密标准( Advanced Encryption Standard , AES ) 256 位空闲加密,以便集群可以管理用于每个节点上的驱 动器的加密密钥。默认情况下,不会启用此功能。

 $\left( \widehat{\mathsf{g}}\right)$ 

要查看集群上的空闲加密和 / 或空闲软件加密的当前状态,请使用 "获取集群信息方法"。您可以 使用 GetSoftwareEncryptionAtRestInfo "获取集群用于对空闲数据进行加密的信息的方 法"。

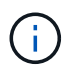

此方法不会启用空闲软件加密。只能使用完成此操作 ["](https://docs.netapp.com/zh-cn/element-software/api/reference_element_api_createcluster.html)[创建集群方法](https://docs.netapp.com/zh-cn/element-software/api/reference_element_api_createcluster.html)["](https://docs.netapp.com/zh-cn/element-software/api/reference_element_api_createcluster.html) 使用 enableSoftwareEncryptionAtRest 设置为 true 。

启用空闲加密后,集群会自动在内部管理集群中每个节点上的驱动器的加密密钥。

如果指定了 keyProviderID ,则会根据密钥提供程序的类型生成和检索密码。对于 KMIP 密钥提供程序,通常使 用密钥管理互操作性协议( Key Management Interoperability Protocol , KMIP )密钥服务器来完成此操作。 执行此操作后,指定的提供程序将被视为活动提供程序,并且无法删除,直到使用 DisableEncryptionAtRest 方法禁用空闲加密为止。

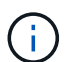

如果您的节点类型的型号以 "-NE" 结尾,则 EnableEncryptionAtRest 方法调用将失败,并 显示响应 " 不允许加密 " 。集群检测到不可加密的节点 " 。

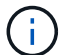

只有当集群正在运行且运行状况良好时,才应启用或禁用加密。您可以根据需要自由选择启用或 禁用加密。

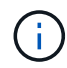

此过程是异步的,在启用加密之前返回响应。您可以使用 GetClusterInfo 方法轮询系统以查 看此过程何时完成。

#### **Parameters**

此方法具有以下输入参数:

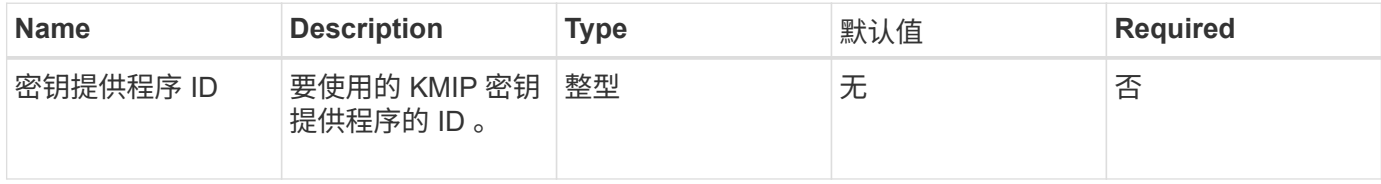

#### 返回值

此方法没有返回值。

请求示例

此方法的请求类似于以下示例:

```
{
     "method": "EnableEncryptionAtRest",
     "params": {},
     "id": 1
}
```
#### 响应示例

此方法返回与 EnableEncryptionAtRest 方法中的以下示例类似的响应。没有可报告的结果。

```
{
     "id": 1,
     "result": {}
}
```
在集群上启用空闲加密时, GetClusterInfo 将返回一个结果,其中将空闲加密状态( "encryptionAtRestState" )描述为 "enableing" 。完全启用空闲加密后,返回的状态将更改为 "enabled" 。

```
{
     "id": 1,
         "result": {
             "clusterInfo": {
                "attributes": { },
                    "encryptionAtRestState": "enabling",
                "ensemble": [
                    "10.10.5.94",
                    "10.10.5.107",
                    "10.10.5.108"
              \frac{1}{2}  "mvip": "192.168.138.209",
                "mvipNodeID": 1,
                "name": "Marshall",
                "repCount": 2,
                "svip": "10.10.7.209",
                "svipNodeID": 1,
                "uniqueID": "91dt"
         }
     }
}
```
### 自版本以来的新增功能

9.6

#### 了解更多信息

- ["SecureEraseDrives"](https://docs.netapp.com/zh-cn/element-software/api/reference_element_api_secureerasedrives.html)
- ["GetClusterInfo"](https://docs.netapp.com/zh-cn/element-software/api/reference_element_api_getclusterinfo.html)
- ["SolidFire](https://docs.netapp.com/us-en/element-software/index.html) [和](https://docs.netapp.com/us-en/element-software/index.html) [Element](https://docs.netapp.com/us-en/element-software/index.html) [软件文档](https://docs.netapp.com/us-en/element-software/index.html)["](https://docs.netapp.com/us-en/element-software/index.html)
- ["](https://docs.netapp.com/sfe-122/topic/com.netapp.ndc.sfe-vers/GUID-B1944B0E-B335-4E0B-B9F1-E960BF32AE56.html)[早期版本的](https://docs.netapp.com/sfe-122/topic/com.netapp.ndc.sfe-vers/GUID-B1944B0E-B335-4E0B-B9F1-E960BF32AE56.html) [NetApp SolidFire](https://docs.netapp.com/sfe-122/topic/com.netapp.ndc.sfe-vers/GUID-B1944B0E-B335-4E0B-B9F1-E960BF32AE56.html) [和](https://docs.netapp.com/sfe-122/topic/com.netapp.ndc.sfe-vers/GUID-B1944B0E-B335-4E0B-B9F1-E960BF32AE56.html) [Element](https://docs.netapp.com/sfe-122/topic/com.netapp.ndc.sfe-vers/GUID-B1944B0E-B335-4E0B-B9F1-E960BF32AE56.html) [产品的文档](https://docs.netapp.com/sfe-122/topic/com.netapp.ndc.sfe-vers/GUID-B1944B0E-B335-4E0B-B9F1-E960BF32AE56.html)["](https://docs.netapp.com/sfe-122/topic/com.netapp.ndc.sfe-vers/GUID-B1944B0E-B335-4E0B-B9F1-E960BF32AE56.html)

## <span id="page-15-0"></span>**GetClientCertificateSignRequest**

您可以使用 GetClientCertificateSignRequest 方法生成证书签名请求, 证书颁发 机构可以对该请求进行签名,以便为集群生成客户端证书。要建立与外部服务交互的信任 关系,需要使用签名证书。

#### **Parameters**

此方法没有输入参数。

#### 返回值

此方法具有以下返回值:

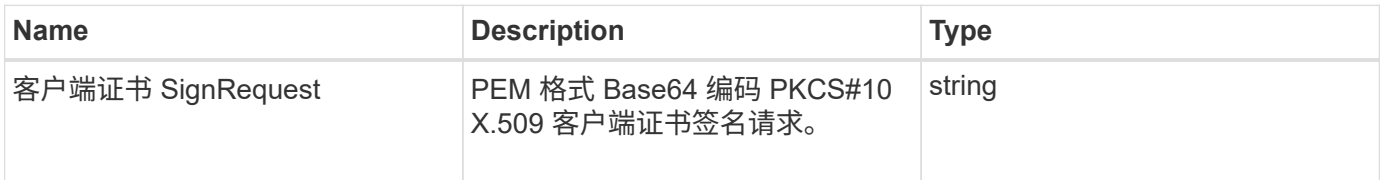

#### 请求示例

此方法的请求类似于以下示例:

```
{
    "method": "GetClientCertificateSignRequest",
    "params": {
    },
"id": 1
}
```
#### 响应示例

此方法返回类似于以下示例的响应:

```
{
     "id": 1,
     "result":
        {
           "clientCertificateSignRequest":
"MIIByjCCATMCAQAwgYkxCzAJBgNVBAYTAlVTMRMwEQYDVQQIEwpDYWxpZm9ybm..."
     }
}
```
自版本以来的新增功能

11.7

## <span id="page-16-0"></span>**GetKeyProviderKmip**

您可以使用 GetKeyProviderKmip 方法检索有关指定密钥管理互操作性协议( Key Management Interoperability Protocol, KMIP)密钥提供程序的信息。

### **Parameters**

此方法具有以下输入参数:

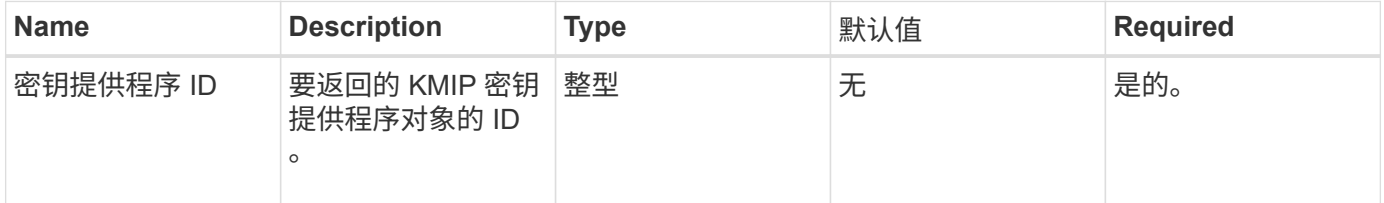

### 返回值

此方法具有以下返回值:

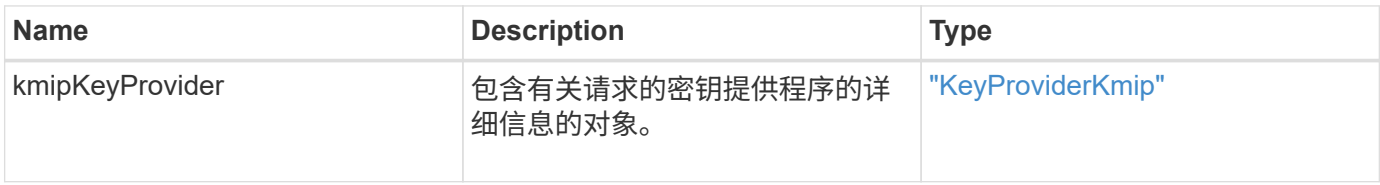

## 请求示例

此方法的请求类似于以下示例:

```
{
    "method": "GetKeyProviderKmip",
    "params": {
      "keyProviderID": 15
     },
"id": 1
}
```
#### 响应示例

此方法返回类似于以下示例的响应:

```
{
      "id": 1,
      "result":
\left\{\begin{array}{ccc} \end{array}\right\}  "kmipKeyProvider": {
             "keyProviderID": 15,
             "kmipCapabilities": "SSL",
             "keyProviderIsActive": true,
             "keyServerIDs": [
  1
           \frac{1}{\sqrt{2}}  "keyProviderName": "ProviderName"
       }
      }
}
```
自版本以来的新增功能

11.7

## <span id="page-17-0"></span>**GetKeyServerKmip**

您可以使用 GetKeyServerKmip 方法返回有关指定密钥管理互操作性协议( Key Management Interoperability Protocol, KMIP)密钥服务器的信息。

#### **Parameters**

此方法具有以下输入参数:

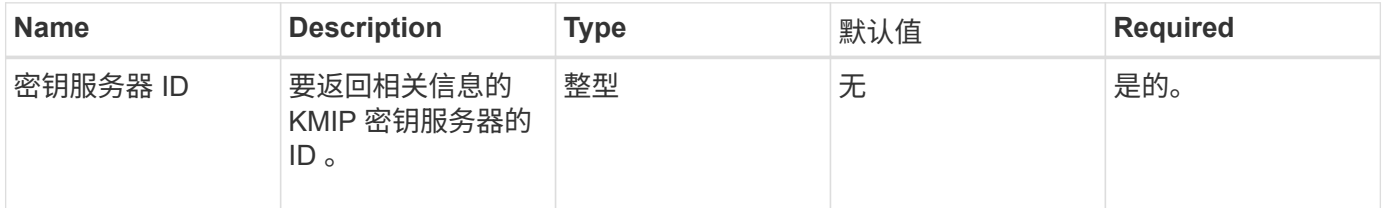

### 返回值

此方法具有以下返回值:

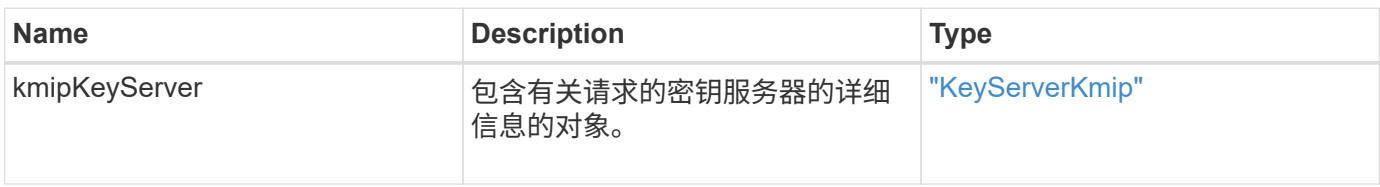

## 请求示例

此方法的请求类似于以下示例:

```
{
    "method": "GetKeyServerKmip",
    "params": {
       "keyServerID": 15
    },
"id": 1
}
```
## 响应示例

此方法返回类似于以下示例的响应:

```
{
     "id": 1,
     "result":
        {
           "kmipKeyServer": {
               "kmipCaCertificate":"MIICPDCCAaUCEDyRMcsf9tAbDpq40ES/E...",
               "kmipKeyServerHostnames":[
                    "server1.hostname.com", "server2.hostname.com"
             \frac{1}{\sqrt{2}}  "keyProviderID":1,
               "kmipKeyServerName":"keyserverName",
               "keyServerID":15
               "kmipKeyServerPort":1,
               "kmipClientCertificate":"dKkkirWmnWXbj9T/UWZYB2oK0z5...",
               "kmipAssignedProviderIsActive":true
           }
      }
}
```
自版本以来的新增功能

11.7

## <span id="page-18-0"></span>**GetSoftwareEncryptionAtRestInfo**

您可以使用 GetSoftwareEncryptionAtRestInfo 方法获取集群用于加密空闲数据的 软件空闲加密信息。

#### **Parameters**

此方法没有输入参数。

#### 返回值

此方法具有以下返回值:

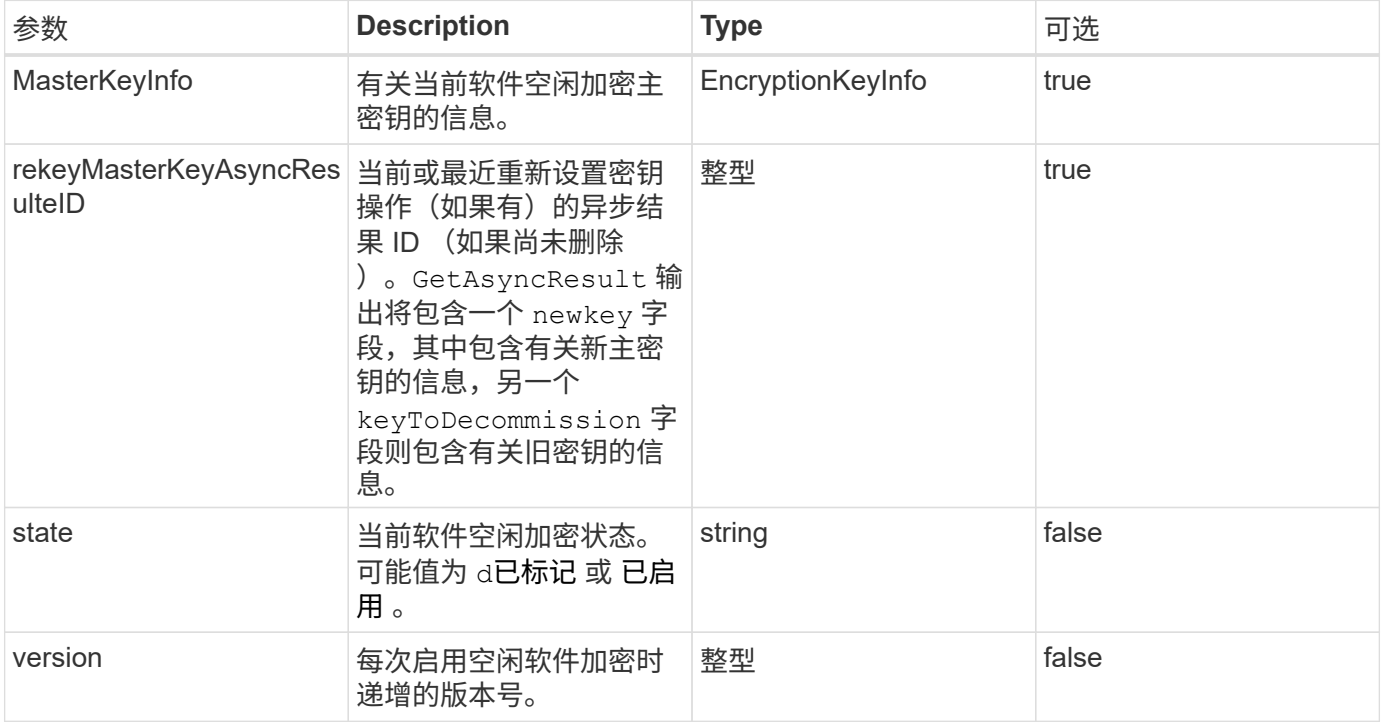

### 请求示例

此方法的请求类似于以下示例:

```
{
 "method": "getsoftwareencryptionatrestinfo"
}
```
响应示例

此方法返回类似于以下示例的响应:

```
{
      "id": 1,
      "result": {
           "masterKeyInfo": {
               "keyCreatedTime": "2021-09-20T23:15:56Z",
               "keyID": "4d80a629-a11b-40ab-8b30-d66dd5647cfd",
               "keyManagementType": "internal"
           },
           "state": "enabled",
           "version": 1
      }
}
```
自版本以来的新增功能

12.3

### 了解更多信息

- ["SolidFire](https://docs.netapp.com/us-en/element-software/index.html) [和](https://docs.netapp.com/us-en/element-software/index.html) [Element](https://docs.netapp.com/us-en/element-software/index.html) [软件文档](https://docs.netapp.com/us-en/element-software/index.html)["](https://docs.netapp.com/us-en/element-software/index.html)
- ["](https://docs.netapp.com/sfe-122/topic/com.netapp.ndc.sfe-vers/GUID-B1944B0E-B335-4E0B-B9F1-E960BF32AE56.html)[早期版本的](https://docs.netapp.com/sfe-122/topic/com.netapp.ndc.sfe-vers/GUID-B1944B0E-B335-4E0B-B9F1-E960BF32AE56.html) [NetApp SolidFire](https://docs.netapp.com/sfe-122/topic/com.netapp.ndc.sfe-vers/GUID-B1944B0E-B335-4E0B-B9F1-E960BF32AE56.html) [和](https://docs.netapp.com/sfe-122/topic/com.netapp.ndc.sfe-vers/GUID-B1944B0E-B335-4E0B-B9F1-E960BF32AE56.html) [Element](https://docs.netapp.com/sfe-122/topic/com.netapp.ndc.sfe-vers/GUID-B1944B0E-B335-4E0B-B9F1-E960BF32AE56.html) [产品的文档](https://docs.netapp.com/sfe-122/topic/com.netapp.ndc.sfe-vers/GUID-B1944B0E-B335-4E0B-B9F1-E960BF32AE56.html)["](https://docs.netapp.com/sfe-122/topic/com.netapp.ndc.sfe-vers/GUID-B1944B0E-B335-4E0B-B9F1-E960BF32AE56.html)

## <span id="page-20-0"></span>**ListKeyProvidersKmip**

您可以使用 ListKeyProvidersKmip 方法检索所有现有密钥管理互操作性协议( Key Management Interoperability Protocol, KMIP)密钥提供程序的列表。您可以通过指定 其他参数来筛选此列表。

#### **Parameters**

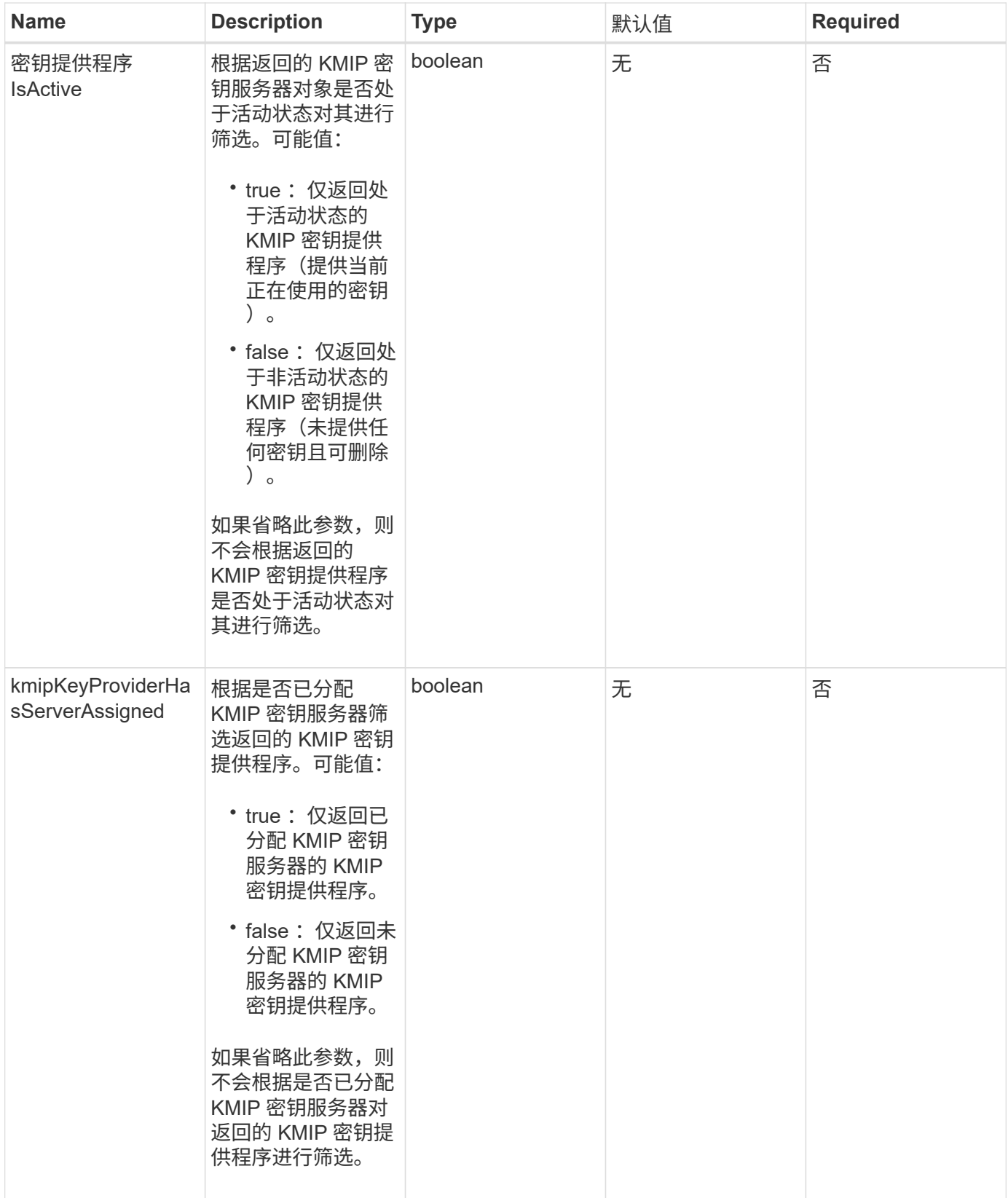

此方法具有以下返回值:

Name **Description** Description Type

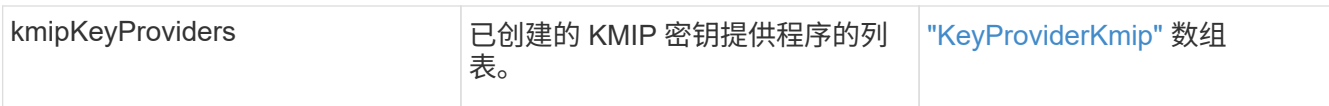

### 请求示例

此方法的请求类似于以下示例:

```
{
    "method": "ListKeyProvidersKmip",
    "params": {},
"id": 1
}
```
响应示例

此方法返回类似于以下示例的响应:

```
{
     "id": 1,
     "result":
\left\{\begin{array}{ccc} \end{array}\right\}  "kmipKeyProviders": [
\{  "keyProviderID": 15,
                "kmipCapabilities": "SSL",
                "keyProviderIsActive": true,
                "keyServerIDs": [
1\frac{1}{2}  "keyProviderName": "KeyProvider1"
  }
      ]
}
}
```
自版本以来的新增功能

11.7

## <span id="page-22-0"></span>**ListKeyServersKmip**

您可以使用 ListKeyServersKmip 方法列出已创建的所有密钥管理互操作性协议( Key Management Interoperability Protocol , KMIP)密钥服务器。您可以通过指定其他参数

### 来筛选结果。

#### **Parameters**

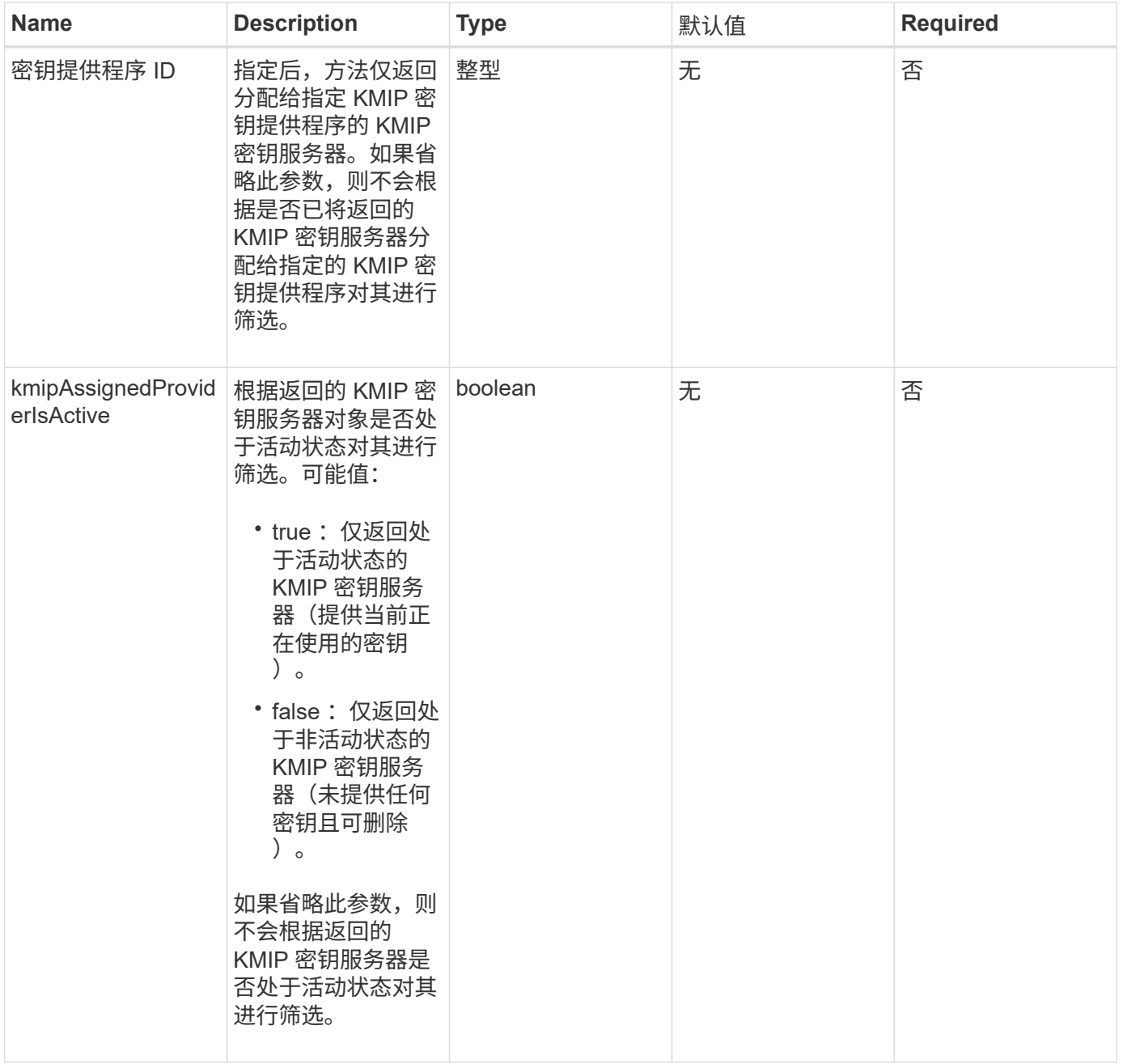

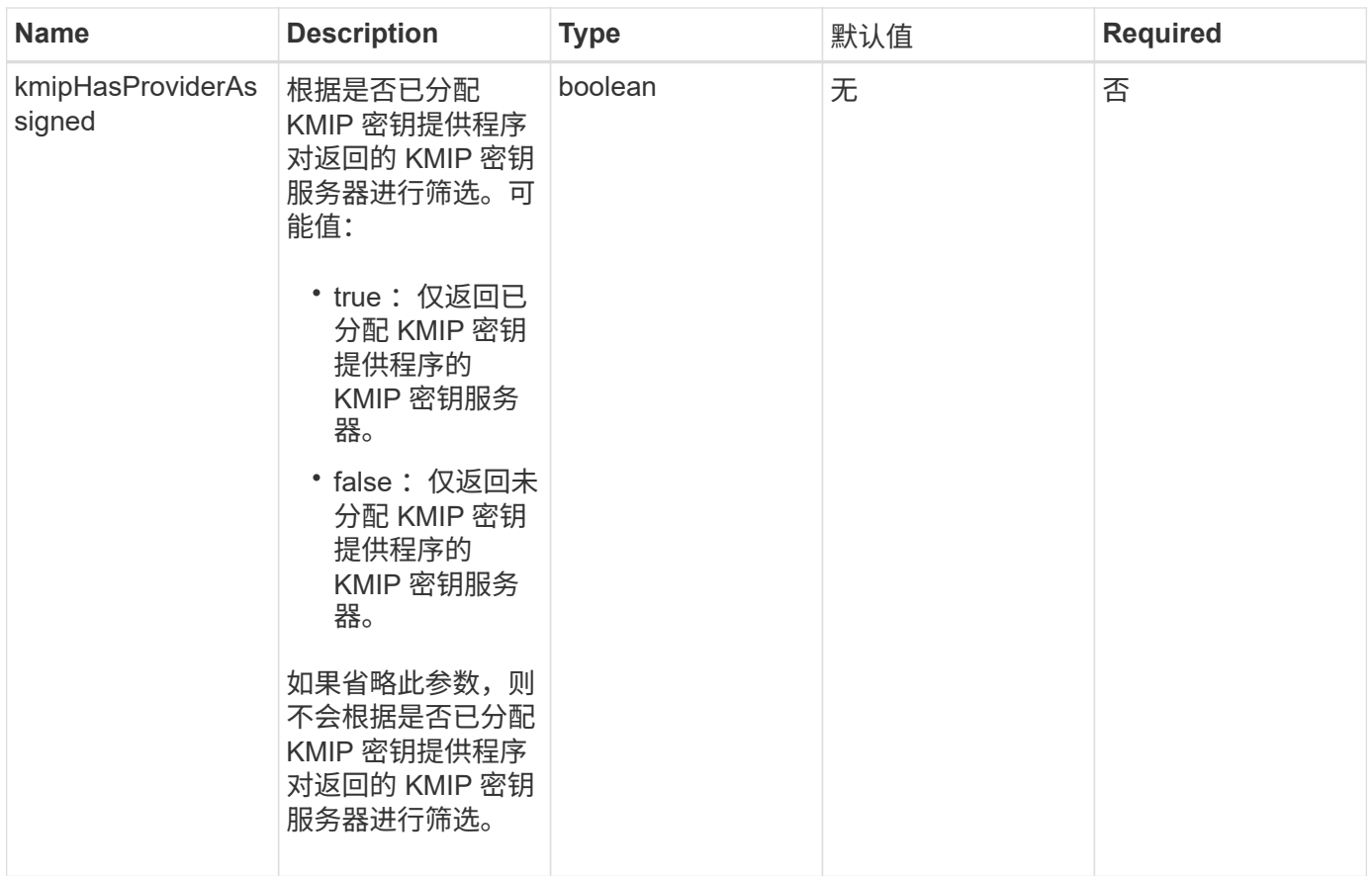

此方法具有以下返回值:

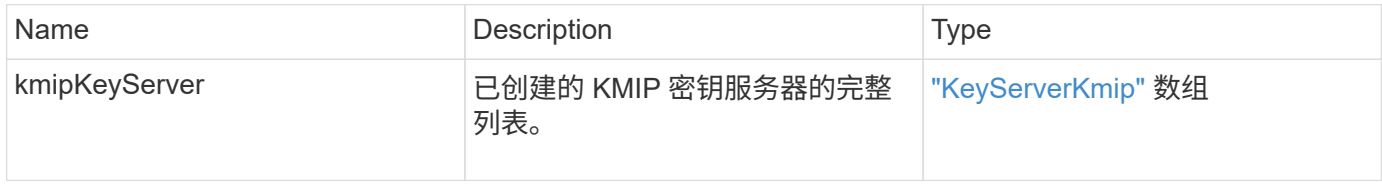

## 请求示例

此方法的请求类似于以下示例:

```
{
    "method": "ListKeyServersKmip",
    "params": {},
"id": 1
}
```
## 响应示例

此方法返回类似于以下示例的响应:

```
{
      "kmipKeyServers": [
\{  "kmipKeyServerName": "keyserverName",
               "kmipClientCertificate": "dKkkirWmnWXbj9T/UWZYB2oK0z5...",
               "keyServerID": 15,
               "kmipAssignedProviderIsActive": true,
               "kmipKeyServerPort": 5696,
               "kmipCaCertificate": "MIICPDCCAaUCEDyRMcsf9tAbDpq40ES/E...",
               "kmipKeyServerHostnames": [
                   "server1.hostname.com", "server2.hostname.com"
             \frac{1}{\sqrt{2}}  "keyProviderID": 1
          }
      ]
}
```
自版本以来的新增功能

11.7

## <span id="page-25-0"></span>**ModifyKeyServerKmip**

您可以使用 MmodifyKeyServerKmip 方法将现有密钥管理互操作性协议( Key Management Interoperability Protocol, KMIP)密钥服务器修改为指定属性。尽管唯一 必需的参数是 keyServerID, 但仅包含 keyServerID 的请求不会执行任何操作, 也不会返 回任何错误。您指定的任何其他参数将使用指定的 keyServerID 替换密钥服务器的现有 值。在此操作期间,系统会联系密钥服务器以确保其正常运行。您可以使用 kmipKeyServerHostnames 参数提供多个主机名或 IP 地址, 但前提是密钥服务器采用集群 配置。

## **Parameters**

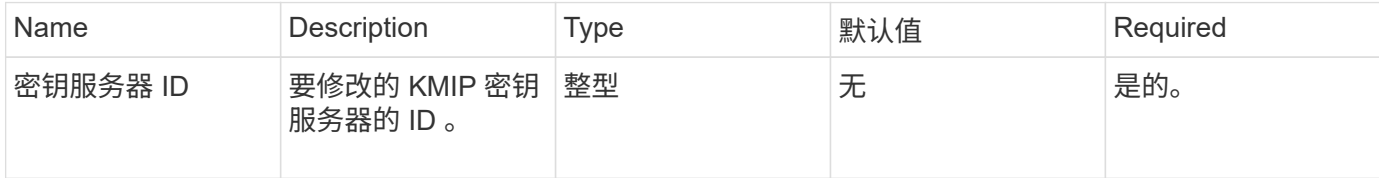

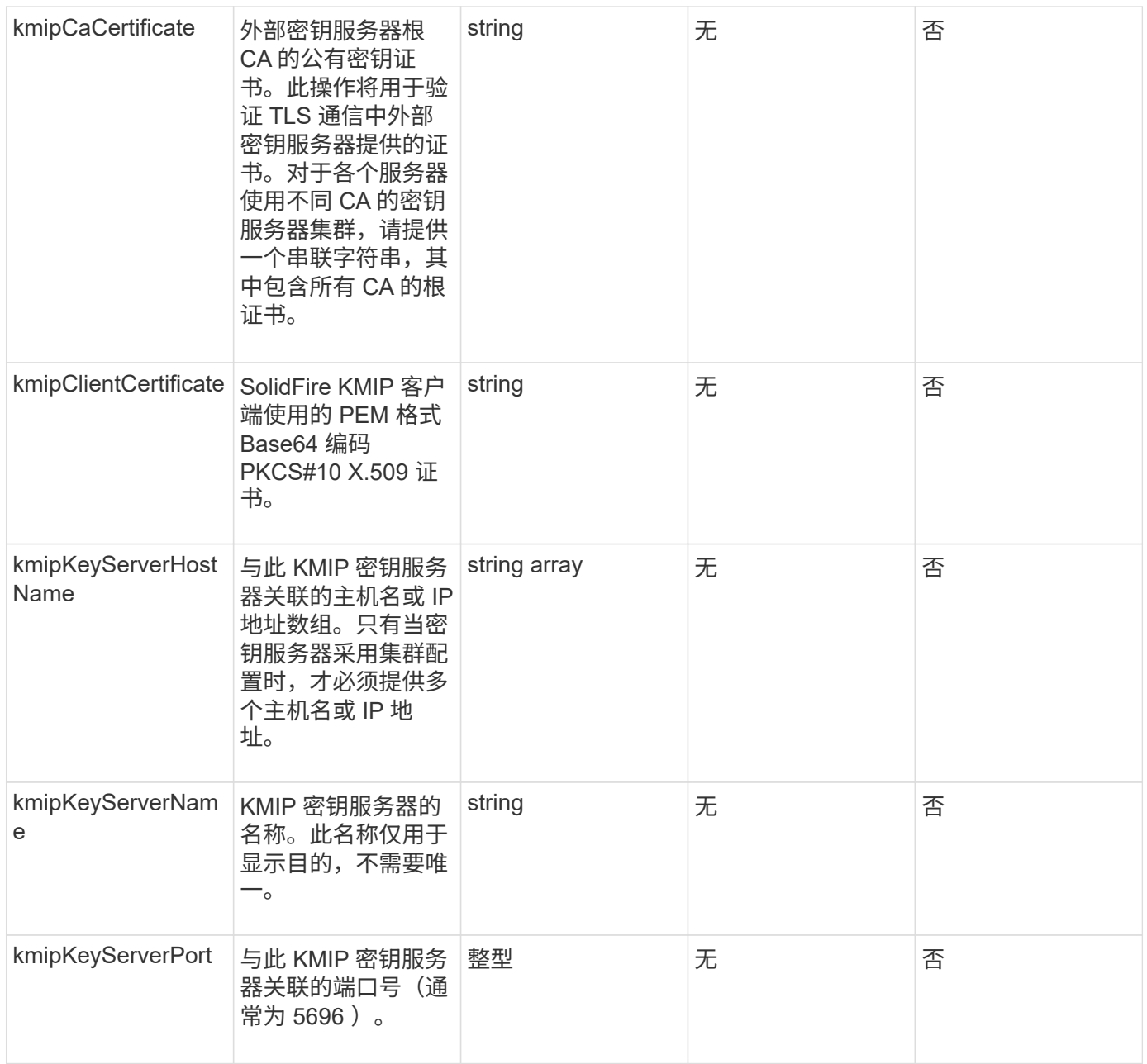

此方法具有以下返回值:

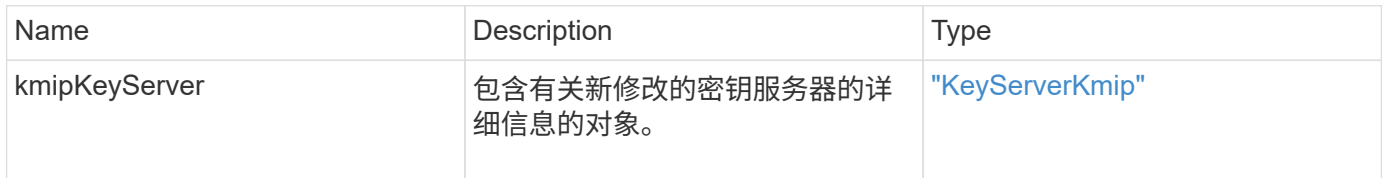

## 请求示例

此方法的请求类似于以下示例:

```
{
    "method": "ModifyKeyServerKmip",
   "params": {
      "keyServerID": 15
      "kmipCaCertificate": "CPDCCAaUCEDyRMcsf9tAbDpq40ES/E...",
      "kmipClientCertificate": "kirWmnWXbj9T/UWZYB2oK0z5...",
      "kmipKeyServerHostnames" : ["server1.hostname.com",
"server2.hostname.com"],
      "kmipKeyServerName" : "keyserverName",
      "kmipKeyServerPort" : 5696
    },
"id": 1
}
```
#### 响应示例

此方法返回类似于以下示例的响应:

```
{
     "id": 1,
     "result":
         {
           "kmipKeyServer": {
                "kmipCaCertificate":"CPDCCAaUCEDyRMcsf9tAbDpq40ES/E...",
                "kmipKeyServerHostnames":[
                    "server1.hostname.com", "server2.hostname.com"
              \frac{1}{\sqrt{2}}  "keyProviderID":1,
                "kmipKeyServerName":"keyserverName",
                "keyServerID":1
                "kmipKeyServerPort":1,
                "kmipClientCertificate":"kirWmnWXbj9T/UWZYB2oK0z5...",
                "kmipAssignedProviderIsActive":true
           }
      }
}
```
#### 自版本以来的新增功能

11.7

## <span id="page-28-0"></span>**RekeySoftwareEncryptionAtRestMasterKey**

您可以使用 RekeySoftwareEncryptionAtRestMasterKey 方法重新设置用于加密磁 盘(数据加密密钥)的软件空闲加密主密钥的密钥。在创建集群期间,系统会将空闲软件 加密配置为使用内部密钥管理( InInternal Key Management , KKM )。创建集群后,可 以使用此重新设置密钥方法来使用 IKM 或外部密钥管理 ( External Key Management , EKM )。

#### **Parameters**

此方法具有以下输入参数。如果未指定 keyManagementType 参数,则使用现有密钥管理配置执行重新设置密 钥操作。如果指定了 keyManagementType, 并且密钥提供程序是外部的, 则还必须使用 keyProviderID 参数。

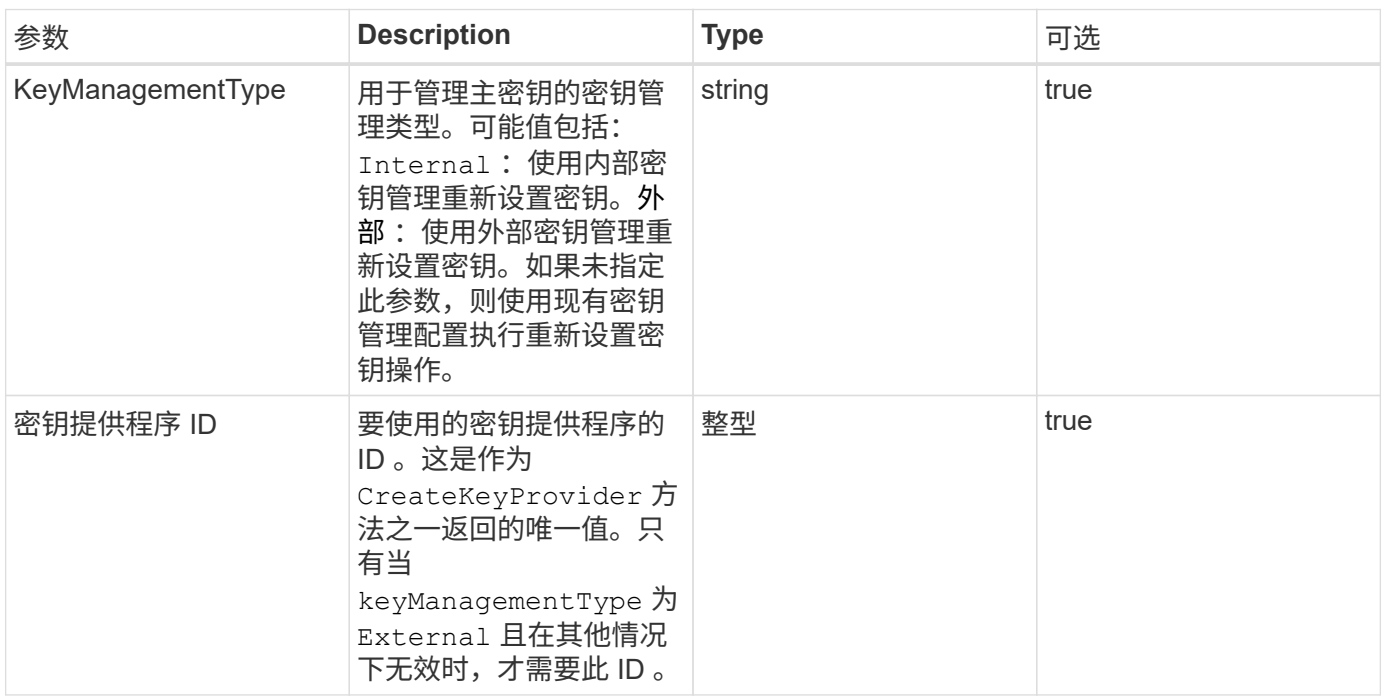

#### 返回值

此方法具有以下返回值:

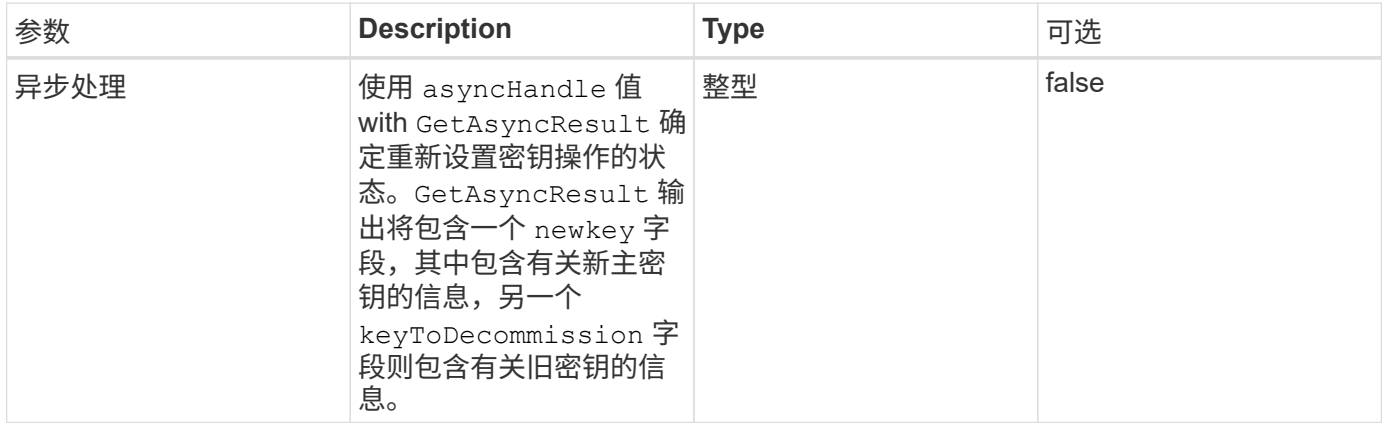

### 请求示例

#### 此方法的请求类似于以下示例:

```
{
  "method": "rekeysoftwareencryptionatrestmasterkey",
  "params": {
     "keyManagementType": "external",
     "keyProviderID": "<ID number>"
  }
}
```
#### 响应示例

此方法返回类似于以下示例的响应:

```
{
       "asyncHandle": 1
}
```
自版本以来的新增功能

12.3

了解更多信息

- ["SolidFire](https://docs.netapp.com/us-en/element-software/index.html) [和](https://docs.netapp.com/us-en/element-software/index.html) [Element](https://docs.netapp.com/us-en/element-software/index.html) [软件文档](https://docs.netapp.com/us-en/element-software/index.html)["](https://docs.netapp.com/us-en/element-software/index.html)
- ["](https://docs.netapp.com/sfe-122/topic/com.netapp.ndc.sfe-vers/GUID-B1944B0E-B335-4E0B-B9F1-E960BF32AE56.html)[早期版本的](https://docs.netapp.com/sfe-122/topic/com.netapp.ndc.sfe-vers/GUID-B1944B0E-B335-4E0B-B9F1-E960BF32AE56.html) [NetApp SolidFire](https://docs.netapp.com/sfe-122/topic/com.netapp.ndc.sfe-vers/GUID-B1944B0E-B335-4E0B-B9F1-E960BF32AE56.html) [和](https://docs.netapp.com/sfe-122/topic/com.netapp.ndc.sfe-vers/GUID-B1944B0E-B335-4E0B-B9F1-E960BF32AE56.html) [Element](https://docs.netapp.com/sfe-122/topic/com.netapp.ndc.sfe-vers/GUID-B1944B0E-B335-4E0B-B9F1-E960BF32AE56.html) [产品的文档](https://docs.netapp.com/sfe-122/topic/com.netapp.ndc.sfe-vers/GUID-B1944B0E-B335-4E0B-B9F1-E960BF32AE56.html)["](https://docs.netapp.com/sfe-122/topic/com.netapp.ndc.sfe-vers/GUID-B1944B0E-B335-4E0B-B9F1-E960BF32AE56.html)

## <span id="page-29-0"></span>**RemoveKeyServerFromProviderKmip**

您可以使用 RemoveKeyServerFromProviderKmip 方法从分配给它的提供程序中取消 分配指定的密钥管理互操作性协议( Key Management Interoperability Protocol , KMIP )密钥服务器。除非密钥服务器目其提供程序处于活动状态(提供 当前正在使用的密钥),否则您可以从其提供程序中取消分配密钥服务器。如果指定的密 钥服务器未分配给提供程序,则不会执行任何操作,也不会返回任何错误。

#### **Parameters**

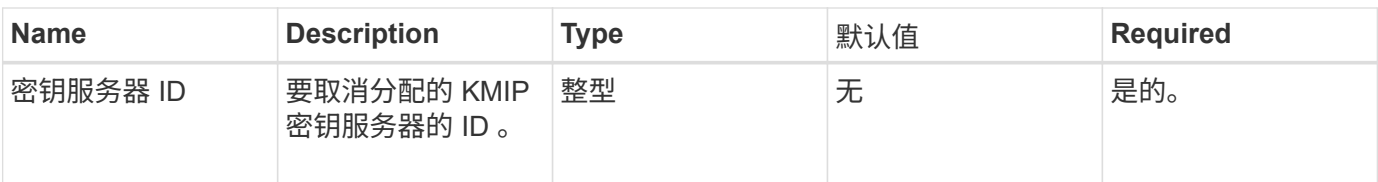

此方法没有返回值。只要不返回任何错误,删除就会视为成功。

请求示例

此方法的请求类似于以下示例:

```
{
    "method": "RemoveKeyServerFromProviderKmip",
    "params": {
      "keyServerID": 1
    },
"id": 1
}
```
### 响应示例

此方法返回类似于以下示例的响应:

```
{
      "id": 1,
      "result":
          {}
       }
}
```
自版本以来的新增功能

11.7

## <span id="page-30-0"></span>**SignSshKeys**

使用在集群上启用SSH后 ["EnableSSH](https://docs.netapp.com/zh-cn/element-software/api/reference_element_api_enablessh.html)[方法](https://docs.netapp.com/zh-cn/element-software/api/reference_element_api_enablessh.html)["](https://docs.netapp.com/zh-cn/element-software/api/reference_element_api_enablessh.html)、您可以使用`SignSshKeys`方法访问节点上 的Shell。

从Element 12.5开始、sfreadonly`是一个新的系统帐户、可用于对节点进行基本故障排除。此API可在集群 中的所有节点上使用`sfreadonly system帐户启用SSH访问。

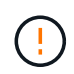

除非NetApp支持部门建议、否则不支持对系统进行任何更改、从而使您的支持合同失效、并可能 导致数据不稳定或无法访问。

使用方法后、您必须从响应中复制密钥链、将其保存到要启动SSH连接的系统、然后运行以下命令:

```
ssh -i <identity file> sfreadonly@<node ip>
```
`identity\_file`是一个文件、可从中读取公有 密钥身份验证的身份(私钥)、而`node\_IP`是节点的IP地址。有 关`identity\_file`的详细信息、请参见SSH手册页。

#### **Parameters**

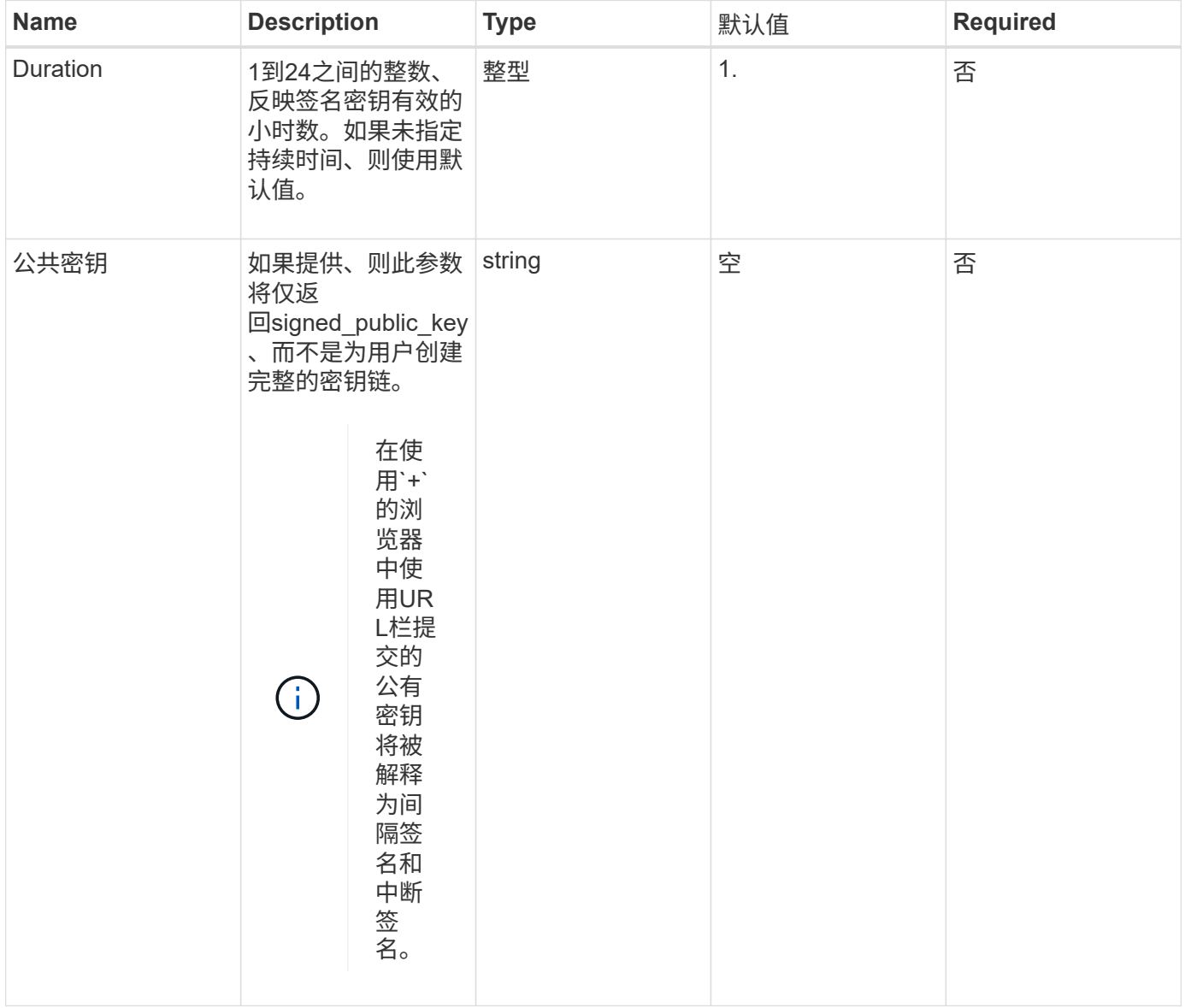

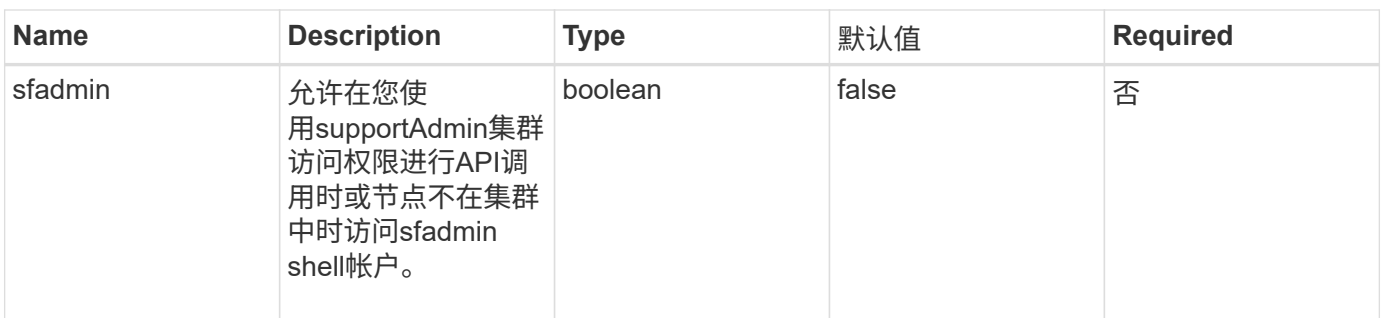

此方法具有以下返回值:

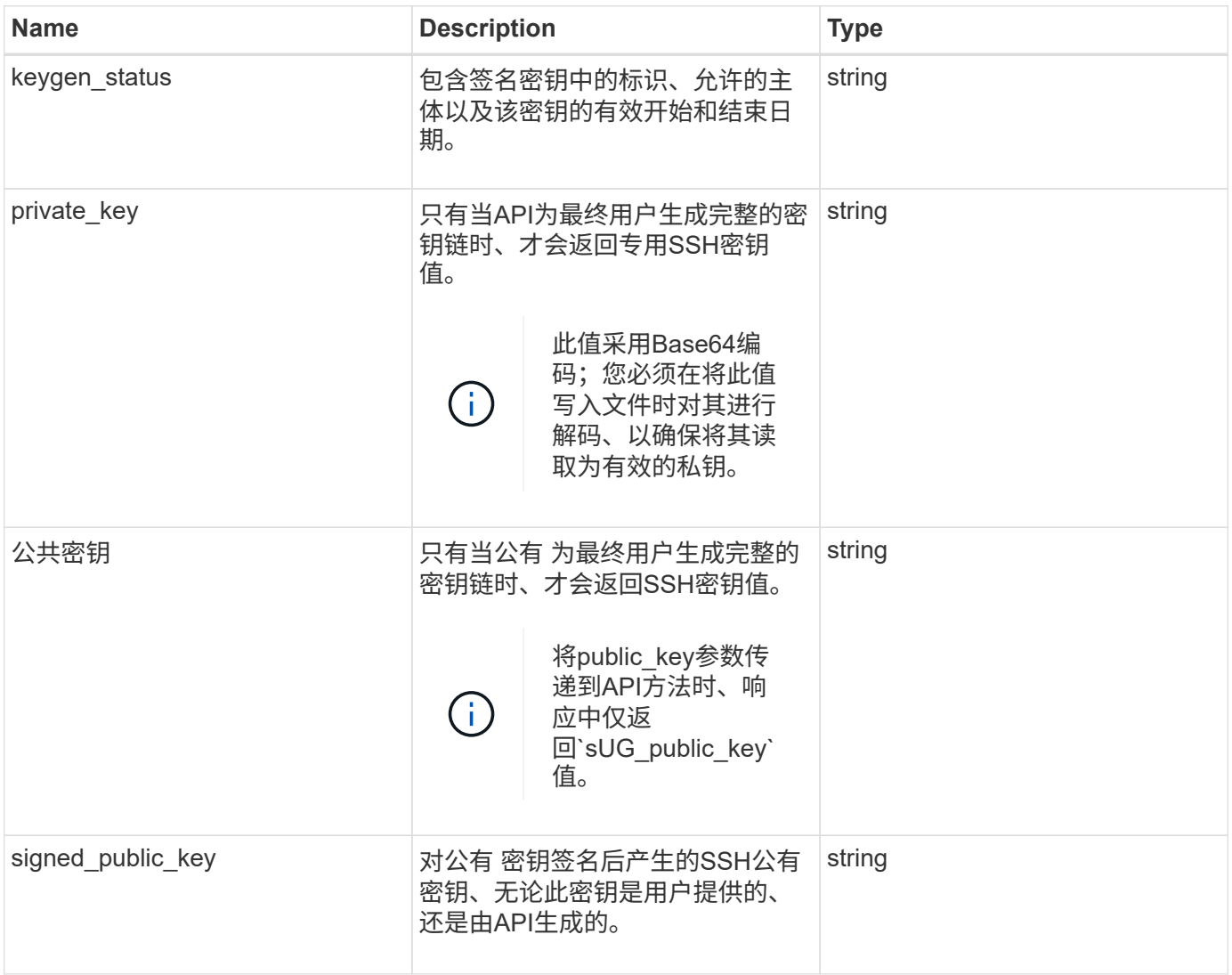

## 请求示例

此方法的请求类似于以下示例:

```
{
      "method": "SignSshKeys",
      "params": {
           "duration": 2,
           "publicKey":<string>
      },
      "id": 1
}
```
## 响应示例

此方法返回类似于以下示例的响应:

```
{
    "id": null,
    "result": {
      "signedKeys": {
      "keygen status": <keygen status>,
      "signed public key": <signed public key>
      }
    }
}
```
在此示例中、系统将对公有 密钥进行签名并返回有效期(1-24小时)。

自版本以来的新增功能

12.5.

## <span id="page-33-0"></span>**TestKeyProviderKmip**

您可以使用 TestKeyProviderKmip 方法测试指定的密钥管理互操作性协议( Key Management Interoperability Protocol, KMIP)密钥提供程序是否可访问且运行正常。

## **Parameters**

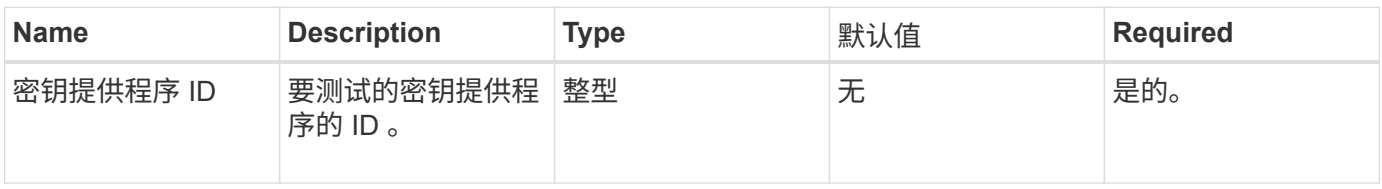

此方法没有返回值。只要未返回错误,此测试就会视为成功。

请求示例

此方法的请求类似于以下示例:

```
{
    "method": "TestKeyProviderKmip",
    "params": {
      "keyProviderID": 15
    },
"id": 1
}
```
响应示例

此方法返回类似于以下示例的响应:

```
{
      "id": 1,
      "result":
          {}
       }
}
```
自版本以来的新增功能

11.7

## <span id="page-34-0"></span>**TestKeyServerKmip**

您可以使用 TestKeyServerKmip 方法测试指定的密钥管理互操作性协议( Key Management Interoperability Protocol, KMIP)密钥服务器是否可访问且运行正常。

## **Parameters**

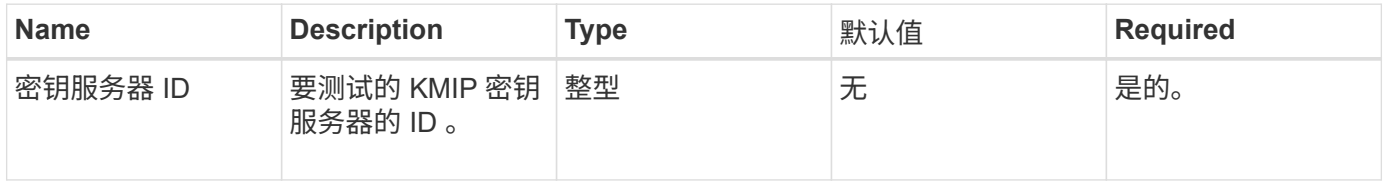

此方法没有返回值。如果未返回任何错误,则此测试将视为成功。

请求示例

此方法的请求类似于以下示例:

```
{
    "method": "TestKeyServerKmip",
    "params": {
      "keyServerID": 15
    },
"id": 1
}
```
### 响应示例

此方法返回类似于以下示例的响应:

```
{
     "id": 1,
     "result":
        {}
      }
```
自版本以来的新增功能

11.7

#### 版权信息

版权所有 © 2024 NetApp, Inc.。保留所有权利。中国印刷。未经版权所有者事先书面许可,本文档中受版权保 护的任何部分不得以任何形式或通过任何手段(图片、电子或机械方式,包括影印、录音、录像或存储在电子检 索系统中)进行复制。

从受版权保护的 NetApp 资料派生的软件受以下许可和免责声明的约束:

本软件由 NetApp 按"原样"提供,不含任何明示或暗示担保,包括但不限于适销性以及针对特定用途的适用性的 隐含担保,特此声明不承担任何责任。在任何情况下,对于因使用本软件而以任何方式造成的任何直接性、间接 性、偶然性、特殊性、惩罚性或后果性损失(包括但不限于购买替代商品或服务;使用、数据或利润方面的损失 ;或者业务中断),无论原因如何以及基于何种责任理论,无论出于合同、严格责任或侵权行为(包括疏忽或其 他行为),NetApp 均不承担责任,即使已被告知存在上述损失的可能性。

NetApp 保留在不另行通知的情况下随时对本文档所述的任何产品进行更改的权利。除非 NetApp 以书面形式明 确同意,否则 NetApp 不承担因使用本文档所述产品而产生的任何责任或义务。使用或购买本产品不表示获得 NetApp 的任何专利权、商标权或任何其他知识产权许可。

本手册中描述的产品可能受一项或多项美国专利、外国专利或正在申请的专利的保护。

有限权利说明:政府使用、复制或公开本文档受 DFARS 252.227-7013 (2014 年 2 月)和 FAR 52.227-19 (2007 年 12 月)中"技术数据权利 — 非商用"条款第 (b)(3) 条规定的限制条件的约束。

本文档中所含数据与商业产品和/或商业服务(定义见 FAR 2.101)相关,属于 NetApp, Inc. 的专有信息。根据 本协议提供的所有 NetApp 技术数据和计算机软件具有商业性质,并完全由私人出资开发。 美国政府对这些数 据的使用权具有非排他性、全球性、受限且不可撤销的许可,该许可既不可转让,也不可再许可,但仅限在与交 付数据所依据的美国政府合同有关且受合同支持的情况下使用。除本文档规定的情形外,未经 NetApp, Inc. 事先 书面批准,不得使用、披露、复制、修改、操作或显示这些数据。美国政府对国防部的授权仅限于 DFARS 的第 252.227-7015(b)(2014 年 2 月)条款中明确的权利。

商标信息

NetApp、NetApp 标识和 <http://www.netapp.com/TM> 上所列的商标是 NetApp, Inc. 的商标。其他公司和产品名 称可能是其各自所有者的商标。